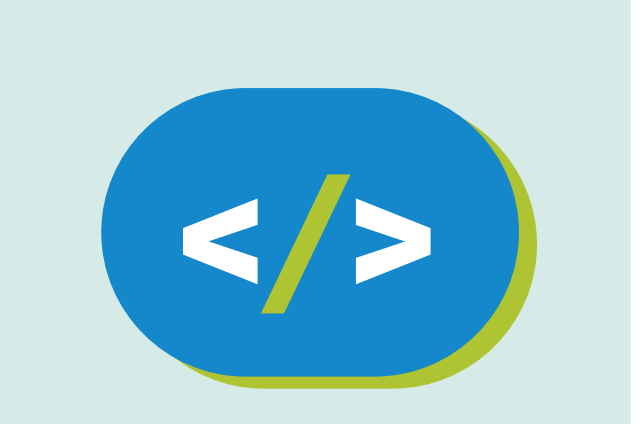

## Kit de programación **Código Pi**

## ...3, 2, 1 cuenta regresiva

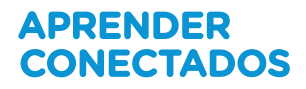

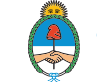

Ministerio de Educación,<br>Cultura, Ciencia y Tecnología<br>**Presidencia de la Nación** 

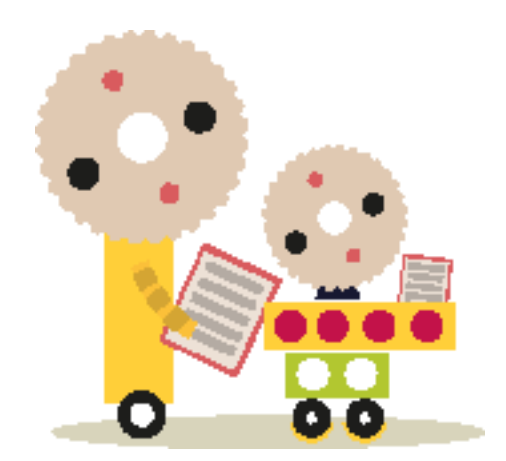

### **Autoridades**

**Presidente de la Nación** Mauricio Macri

**Jefe de Gabinete de Ministros** Marcos Peña

**Ministro de Educación, Cultura, Ciencia y Tecnología**  Alejandro Finocchiaro

**Secretario de Gobierno de Cultura**  Pablo Avelluto

**Secretario de Gobierno de Ciencia, Tecnología e Innovación Productiva**  Lino Barañao

**Titular de la Unidad de Coordinación General del Ministerio de Educación, Cultura, Ciencia y Tecnología**  Manuel Vidal

**Secretaria de Innovación y Calidad Educativa**  Mercedes Miguel

**Subsecretario de Coordinación Administrativa**  Javier Mezzamico

**Directora Nacional de Innovación Educativa**  María Florencia Ripani

ISBN en trámite

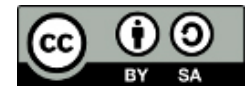

Este material fue producido por el Ministerio de Educación, Cultura, Ciencia y Tecnología en base a contenidos provistos sin cargo por la Fundación Raspberry Pi mediante licencias Creative Commons y han sido desarrollados en función de los Núcleos de Aprendizajes Prioritarios de educación digital, programación y robótica y los recursos tecnológicos propuestos en el marco del Plan Aprender Conectados.

## APRENDER<br>CONECTADOS

# **Índice**

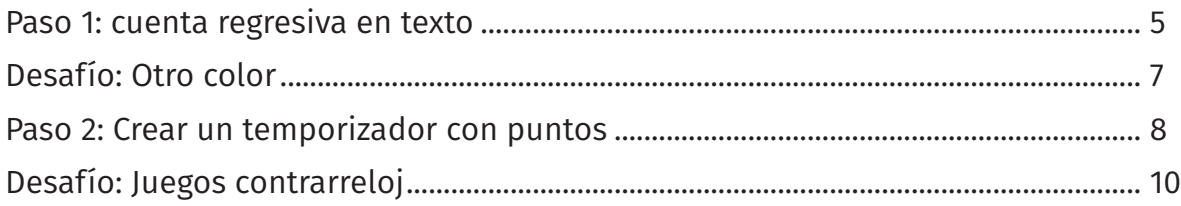

## **…3, 2, 1 cuenta regresiva**

#### Introducción

En este proyecto usaremos la pantalla de LED del Sense HAT para mostrar un temporizador de cuenta regresiva.

Escribiremos código en el lenguaje de programación Python, que ya aprendimos en el módulo de Python.

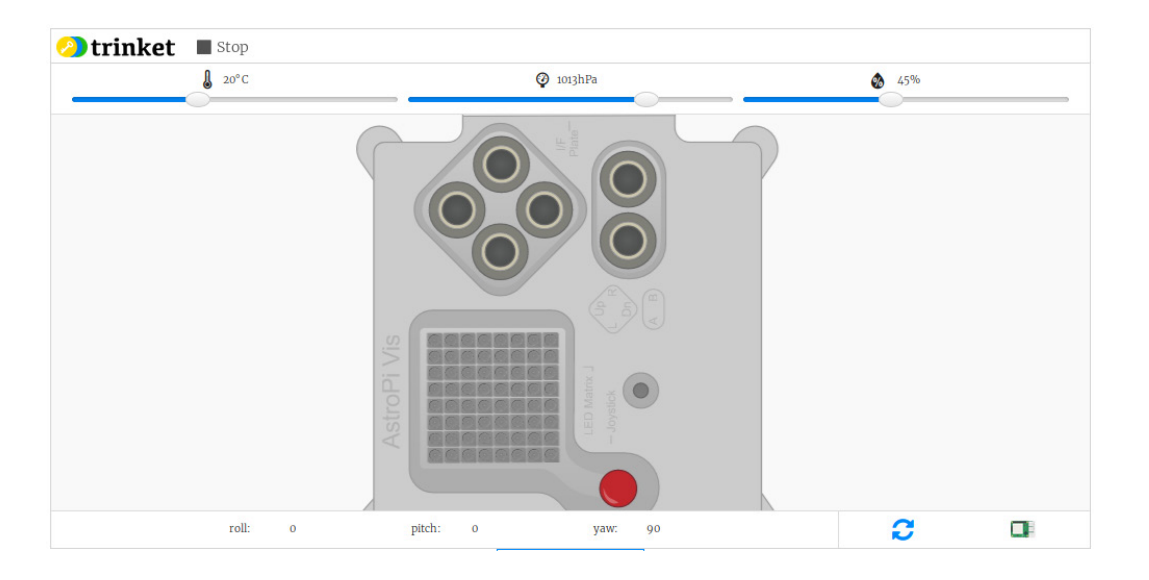

#### Paso 1: cuenta regresiva en texto

Primero contemos hacia atrás de 5 a 0 mostrando números usando los pixeles.

#### Actividad

• Abrí el Trinket de ejemplo de Cuenta Regresiva: jumpto.cc/timer-go.

#### Este programa ya incluye lo necesario para inicializar tu Sense HAT.

• Primero vamos a contar hacia arriba hasta 5, porque es más fácil. Agregá el código resaltado al final de tu programa:

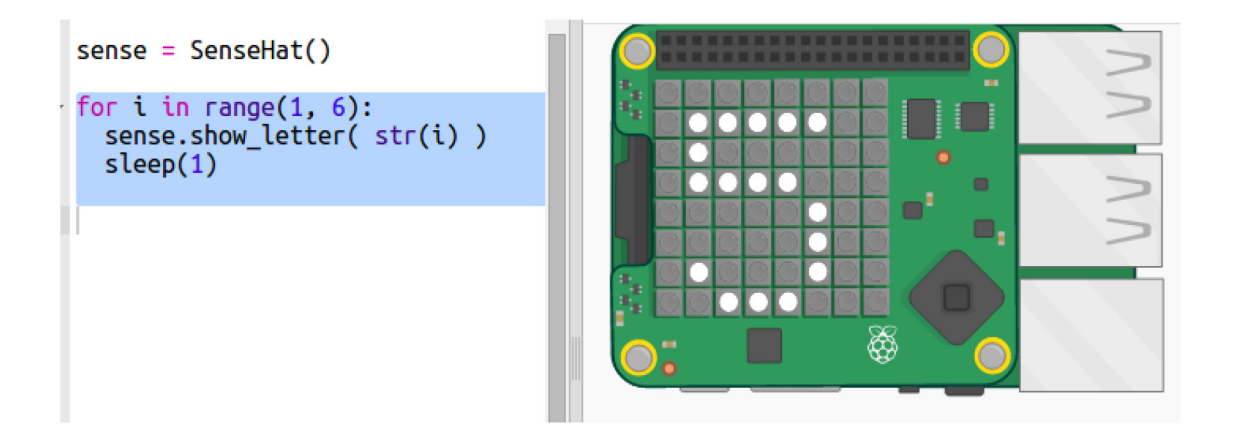

sense.show letter() muestra una letra simple en el Sense HAT. No permite números por lo que hay que usar la función str para convertir el número.

 $s$ leep(1) espera un segundo antes de seguir.

• En Python, range(1, 6) devuelve los números de 1 a 5. Sin embargo, no es necesario contar de uno en uno:

 $\lceil$  range(1, 10, 2) contará de a dos, devolviendo 1, 3, 5, 7, y 9.

 $-$  range(5, 0, -1) cuenta hacia abajo (sumando -1) devolviendo 5, 4, 3, 2, 1

Cambiá el rango en tu programa para que cuente hacia atrás, hasta 0:

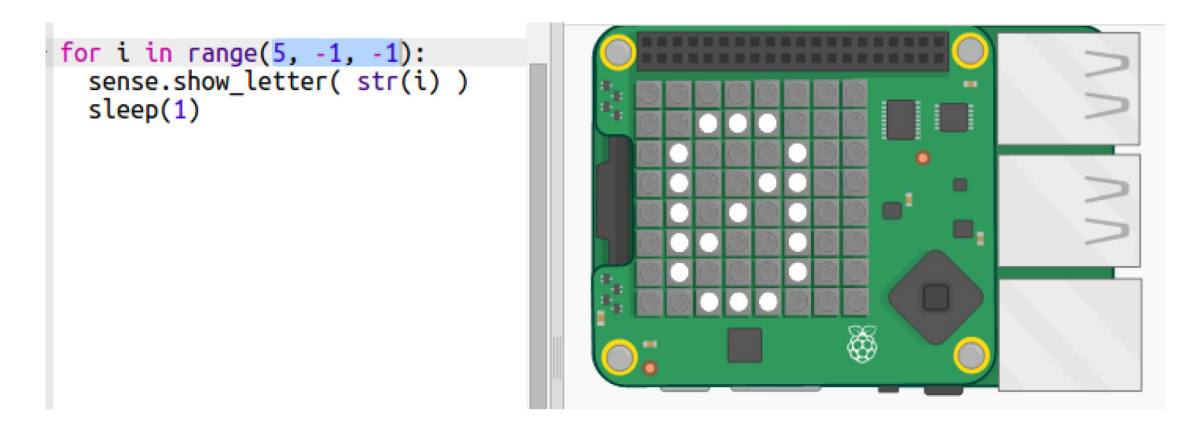

• El número no tiene que ser blanco, el Sense HAT puede mostrar muchísimos colores. Usa colores RGB (rojo, verde y azul).

Intentá con el verde:

 $sense = Sense$ Hat()  $G = [0, 255, 0]$ ٦ for i in range $(5, -1, -1)$ : sense.show\_letter( $str(i)$ , G) o.  $sleep(1)$ æ œ, \$

#### Desafío: Otro color

¿Podés cambiar el color a uno que te guste?

Aquí hay otro ejemplo que usa el color rojo:

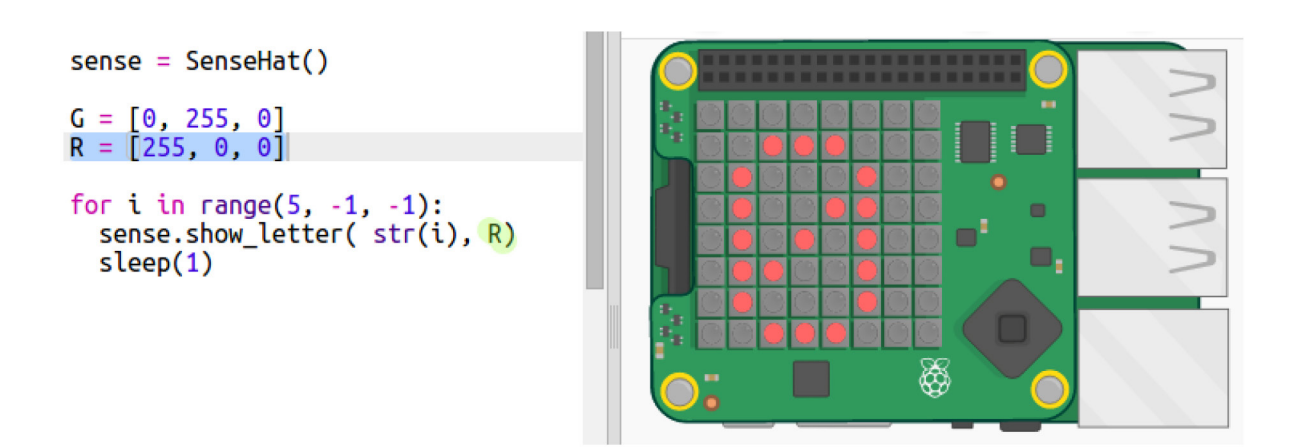

Intentá experimentar con los valores RGB, de 0 a 255. ¿Qué color es [255, 0, 255]? También podés buscar los valores RGB de un color usando jumpto.cc/colours.

#### Paso 2: Crear un temporizador con puntos

Otra manera de crear un temporizador es cambiando pixeles de verde a rojo.

#### Actividad

• En Trinket podrás ver el ejemplo de Cuenta Regresiva con puntos: jumpto.cc/ dot-timer-go.

• Agregá una variable X para usar cuando quieras apagar los pixeles - no tiene rojo, ni verde, ni azul:

 $G = [0, 255, 0]$  $R = [255, 0, 0]$  $X = [0, 0, 0]$ 

• Agregá una variable s que contenga la cantidad de segundos que quieres contar.

```
G = [0, 255, 0]R = [255, 0, 0]X = [0, 0, 0]s = 20
```
• Podés darle al Sense HAT una lista de 64 colores (8x8) para mostrar empezando del extremo superior izquierdo y trabajando de a una fila a la vez.

 Vamos a hacer una lista de colores, creando un punto verde por cada segundo que queremos contar, y fijando el resto de los 64 pixeles en apagado. La variable timer contiene la lista de colores a mostrar, y comienza vacía:

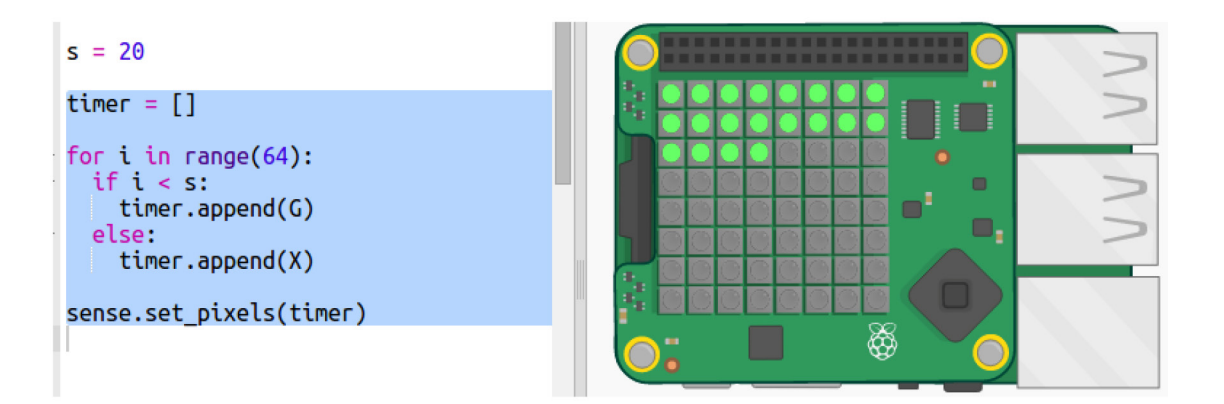

• Ahora corramos la cuenta regresiva, cambiando cada punto a rojo cada segundo:

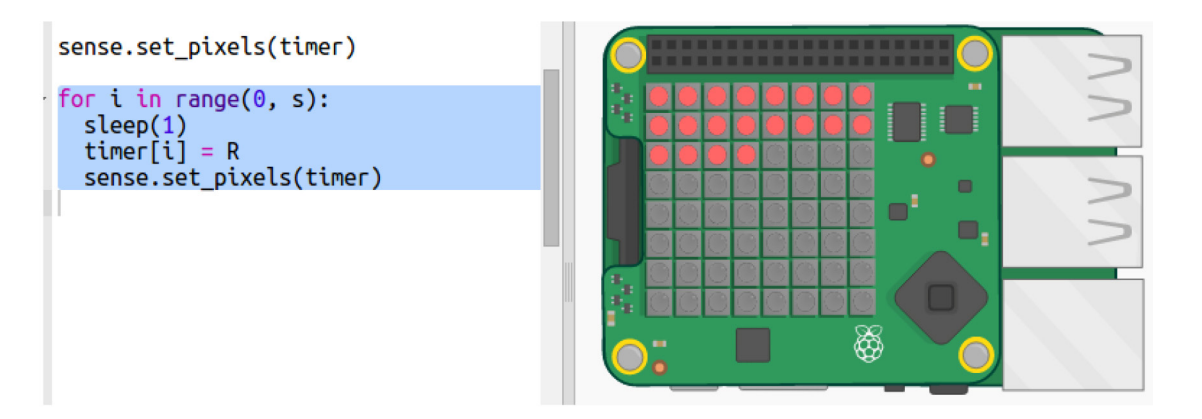

• ¿Y qué tal si parpadeamos toda la pantalla al final, encendiendo y apagando los pixeles?

```
for i in range(0, 10):
sense.clear()
sleep(0.1)sense.set_pixels(timer)
sleep(0.1)
```
#### Desafío: Juegos contrarreloj

¿Podés crear un temporizador para un juego o desafío? ¿Tu temporizador deberá contar hacia arriba o hacia abajo? ¿Podés cambiar los colores?

Usá tu temporizador para desafiar a un amigo. Uno de ustedes debe mirar el temporizador mientras el otro completa el desafío.

Podés usar una de estas ideas o inventar una propia:

- ¿Podés recitar el alfabeto en 5 segundos? ¿Y qué tal de atrás hacia adelante?
- ¿Cuántas veces podés escribir Programemos en 10 segundos?

• Juntá varios útiles escolares como lápices y gomas de borrar. Tenés 20 segundos para memorizarlos todos. Luego cerrá los ojos mientras tu compañero quita un objeto. ¿Podés identificar el objeto que falta en 10 segundos?

La fundación Raspberry Pi suministra contenidos de aprendizaje de programación sin cargo. Encuentre más información en https://projects.raspberrypi.org/en/ (inglés)

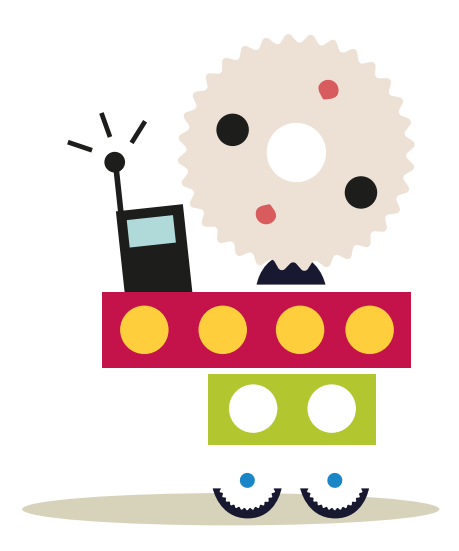

## APRENDER<br>CONECTADOS

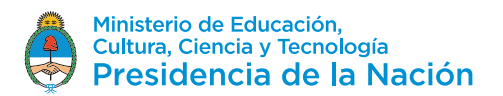